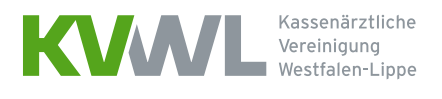

## Tipps und Tricks zur Telematikinfrastruktur

# Acht-Punkte-Checkliste

#### Punkt 1: Ein Internetanschluss ist in der Praxis vorhanden

Ein Internetanschluss ist Grundvoraussetzung für die Anbindung an die Telematikinfrastruktur. Ein einfacher DSL-Anschluss reicht dabei aus. Leistungsfähige Verbindungen über Kabel oder Mobilfunk (LTE, UMTS) können ebenfalls genutzt werden. Rechnen Sie für Beauftragung und Installation genügend zeitlichen Vorlauf ein.

### Punkt 2: Der Praxisausweis (SMC-B) inklusive PIN liegt vor und ist freigeschaltet

Der Praxisausweis ist erforderlich, um eine Verbindung zwischen der Praxis und der TI herzustellen. Der Praxisausweis und die zugehörige PIN müssen daher bei der Installation vorliegen. WICHTIG: Der Praxisausweis muss zwingend freigeschaltet sein, bevor er eingesetzt werden kann. Ihr IT-Dienstleister unterstützt Sie ggf. dabei.

### Punkt 3: Das Praxisverwaltungssystem ist für die TI angepasst

Vor dem Installationstermin sollten Sie prüfen, ob für Ihr Praxisverwaltungssystem (PVS) das Update verfügbar ist, damit Ihre Praxis an die Telematikinfrastruktur angeschlossen werden kann. Ihr IT-Dienstleister wird Sie hierzu beraten. Er teilt Ihnen auch mit, ob das Update im Vorfeld oder während der Installation eingespielt wird.

### Punkt 4: Strom- und Netzwerkanschlüsse sind vorhanden

Überall dort, wo ein stationäres Kartenterminal benutzt werden soll, muss ein Stromanschluss vorhanden sein. Wenn die Praxis über ein LAN-Netzwerk verfügt, ist auch ein Netzwerkanschluss für das Kartenterminal nötig. Dies gilt auch für den Anschluss des Konnektors.

### Punkt 5: Alle nötigen Passwörter liegen vor

Zum Installationstermin müssen folgende Passwörter vorliegen:

- Benutzername/Passwort für die Anmeldung am Betriebssystem und am PVS
- Administratorpasswort für die Anmeldung am Betriebssystem und am PVS
- Passwort (ggf. Benutzername) für den DSL-Router
- Passwort und Benutzername für DSL-Zugang zum Internetanbieter

### Punkt 6: Der Zugang zum Sicheren Netz der KVen ist geklärt

Das Sichere Netz der KVen (SNK) steht Ihnen auch über die Telematikinfrastruktur zur Verfügung. Sofern der Zugang zum SNK über einen KV-SafeNet-Anschluss erfolgt, können Sie diesen kündigen, da Sie nicht zwei Anschlüsse parallel betreiben und finanzieren müssen. Vor der Kündigung sollten Sie sich allerdings bei den Anbietern der SNK-Dienste vergewissern, dass die Erreichbarkeit aller für Sie relevanten Dienste über die TI gesichert ist. Die Kündigung soll erst nach der Installation des Konnektors, dem Zugangsgerät zum digitalen Netz, wirksam werden, da sonst die Dienste im SNK (z. B. das KVWL-Mitgliederportal) nicht mehr erreichbar sind.

### Punkt 7: Ein Vorbereitungsgespräch mit dem Techniker hat stattgefunden

Sprechen Sie vorab mit dem Techniker, der die Installation in Ihrer Praxis durchführt. Gehen Sie mit ihm die Punkte der Checkliste durch und klären Sie mit ihm den Ablauf am Installationstag. Mit dem Techniker können Sie auch Besonderheiten im Praxisbetrieb/Netzwerk besprechen, wie z. B. Fernwartung oder Zugang zum Heimarbeitsplatz.

### Punkt 8: Der Installationstermin ist frühzeitig vereinbart

Besprechen Sie in Ihrem Praxisteam, wann für Sie der günstigste Tag für die Installation ist. Wählen Sie möglichst einen Tag aus, an dem es etwas ruhiger in Ihrer Praxis ist oder die Praxis geschlossen ist, da das System zeitweise nicht verfügbar sein wird. Auch sollten an diesem Tag möglichst viele Teammitglieder die Einweisung in die neuen Komponenten mitbekommen.